### \_\_\_\_\_\_\_\_\_\_\_\_\_\_\_\_\_\_\_\_\_\_\_\_\_\_\_\_ **A**THLEORN **Bedienungsanleitung Deutsch**

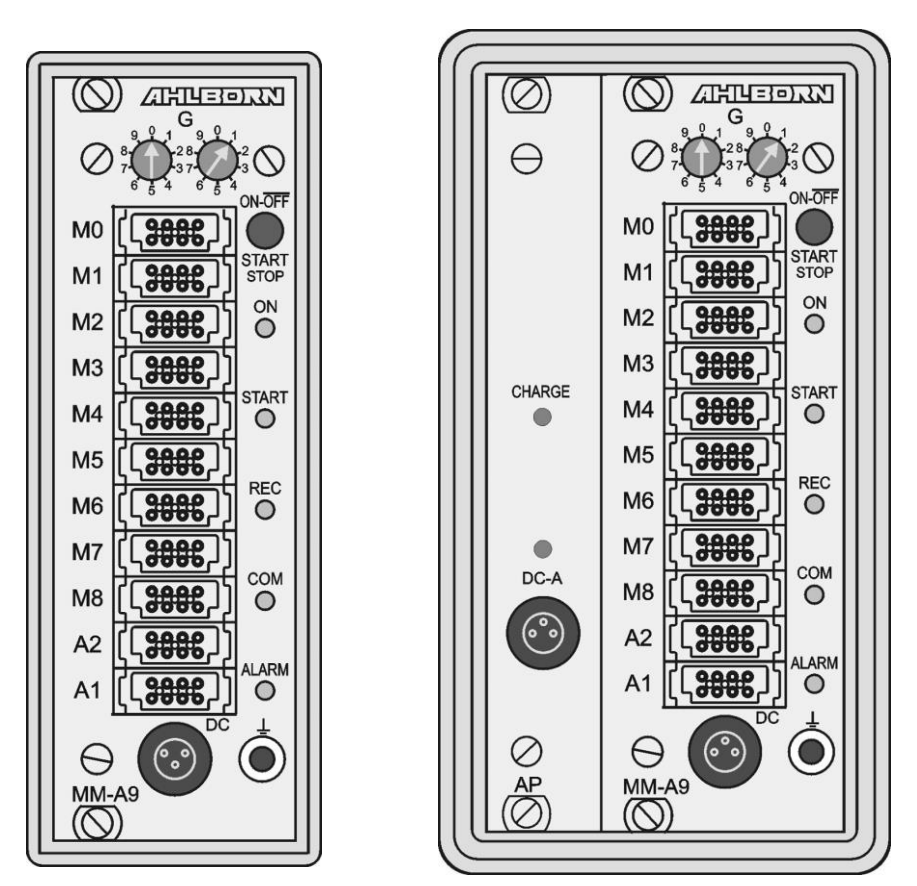

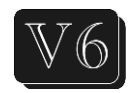

# **Messwerterfassungsmodule ALMEMO® 8590-9 und 8690-9A**

V1.6 24.01.2022

www.ahlborn.com

### **1. BEDIENELEMENTE**

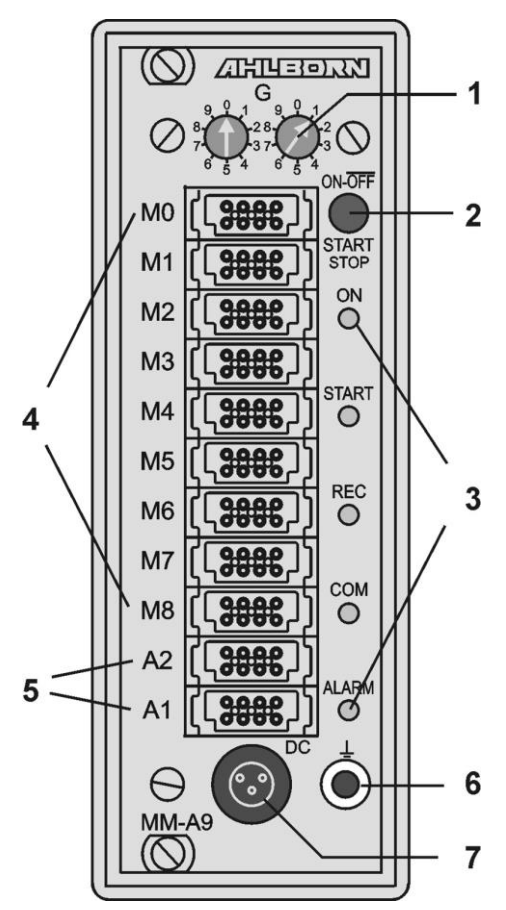

### **(1) Kodierschalter**

- **G:** Geräteadresse 0 bis 99
- **(2) Taster ON/OFF, START/STOP ON** EIN

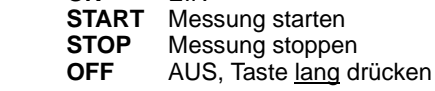

# **(3) Kontrollampen**

**ON** Gerät eingeschaltet<br>**START** Messung gestartet **Messung gestartet REC** Messung mit Speichern **COM** Messung mit Ausgabe **ALARM** Grenzwertüberschreitung Fühlerbruch, Lobat

#### **(4) Messbuchsen M0 bis M8**

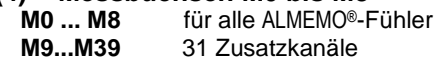

### **(5) Ausgangsbuchsen A1, A2**

**A1** USB Schnittstelle (ZA1919-DKU) RS 232/LWL (ZA1909-DK5/DKL) RS 422 (ZA 5099-NVL/NVB) Ethernet (ZA 1945-DK) Bluetooth (ZA 1709-BTx) Triggereingang (ZA 1000-ET/EK) Relaisausgänge (ZA 1000-EGK) Analogausgang 1 (ZA 1601-RK)

- **A2** Netzwerkkabel (ZA1999-NK5/NKL) SD-Card-Stecker (ZA1904-SD) Triggereingang (ZA 1000-ET/EK) Relaisausgänge (ZA 1000-EGK) Analogausgang 2 (ZA 1601-RK)
- **(6) Erdungsbuchse**
- **(7) Versorgungsbuchse DC 12V** Netzadapter (ZB 1212-NAx, 12V, mind. 1A) Kabel galv. getr. (ZB 3090-UK, 10-30V)
- **Nur 8690-9A** Akku-Einschub AP:
- **(8) Versorgungsbuchse DC-A 12V** Netzadapter (ZB 1212-NAx, 12V, mind. 1,5 A)

### **(9) Kontrollampen**

**DC-A** Netzversorgung vorhand. **CHARGE** Akkus werden geladen

#### **INHALTSVERZEICHNIS**  $2.$

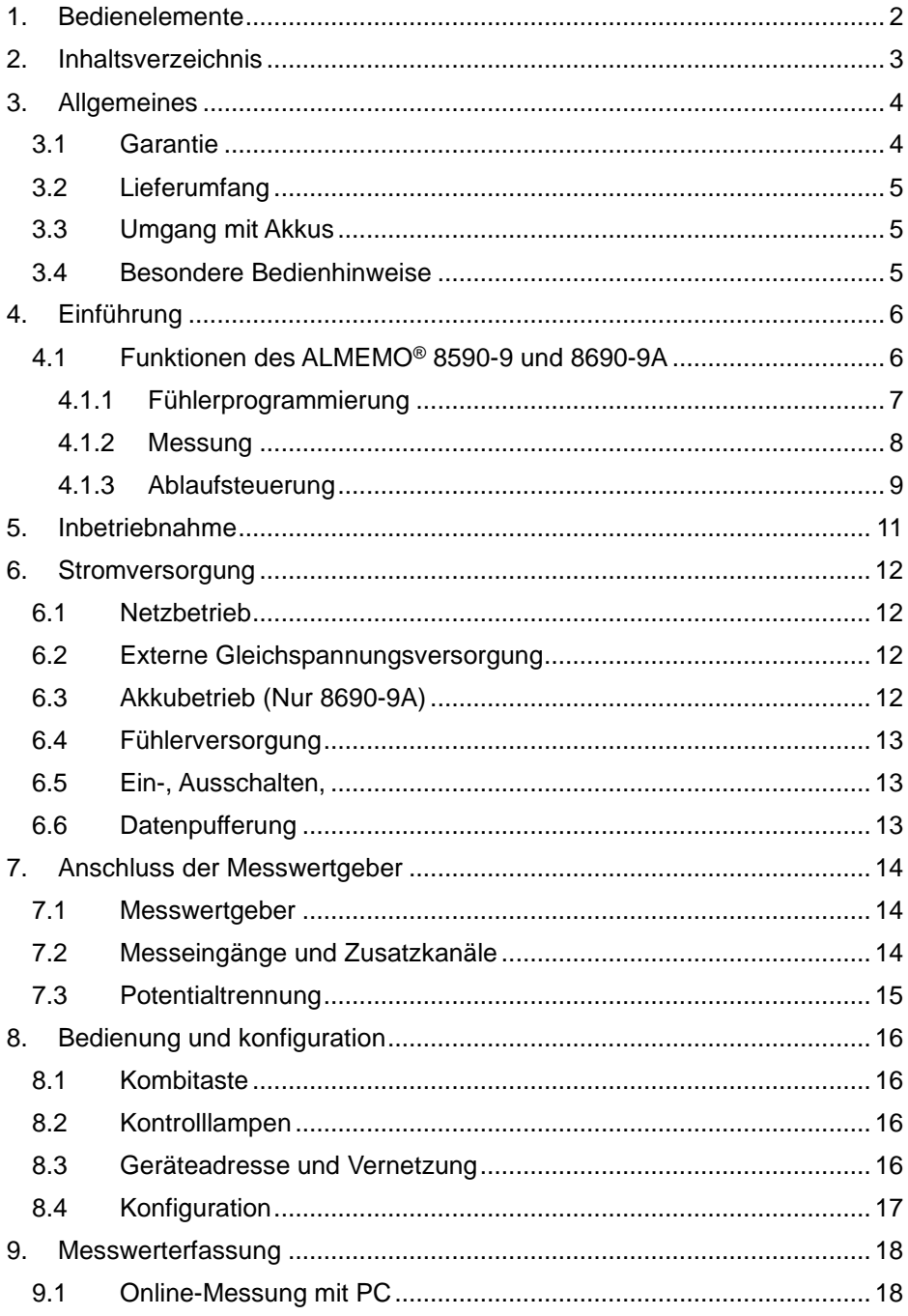

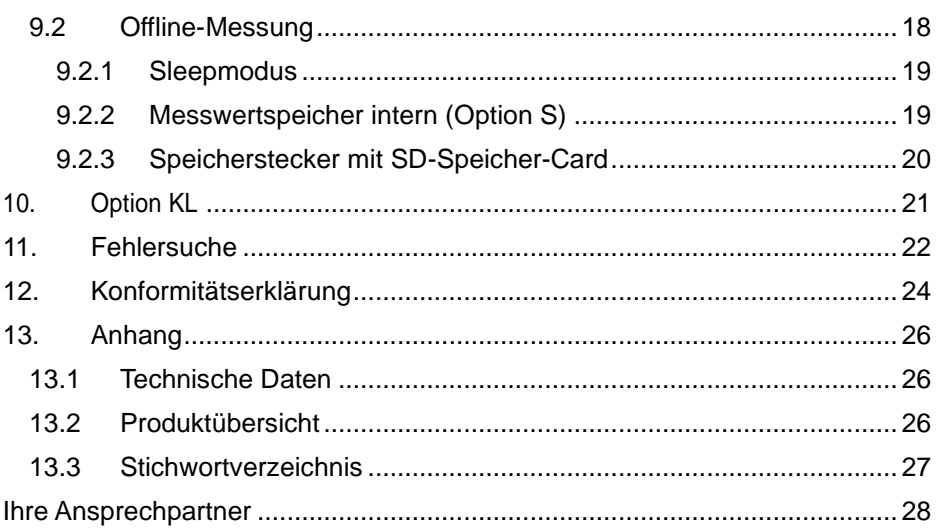

## **3. ALLGEMEINES**

Herzlichen Glückwunsch zum Kauf dieses innovativen ALMEMO®-Messwerterfassungsmoduls. Durch die patentierten ALMEMO®-Stecker konfiguriert sich das Gerät selbst und mit Hilfe der mitgelieferten Software AMR-Control sollte Ihnen die Bedienung nicht schwerfallen. Andererseits erlaubt das Gerät den Anschluss der unterschiedlichsten Fühler und Peripheriegeräte mit vielen Spezialfunktionen. Um sich mit der Funktionsweise der Sensoren und den vielfältigen Möglichkeiten des Gerätes vertraut zu machen, sollten Sie deshalb unbedingt diese Bedienungsanleitung und die entsprechenden Kapitel des ALMEMO®- Handbuches lesen. Nur so können Sie Bedien- und Messfehler, sowie Schäden am Gerät vermeiden. Zur schnellen Beantwortung aller Fragen steht am Ende der Anleitung und des Handbuches ein ausführliches Stichwortverzeichnis zur Verfügung.

## *3.1 Garantie*

Jedes Gerät durchläuft vor dem Verlassen des Werkes mehrere Qualitätstests. Für die einwandfreie Funktion wird eine Garantie von 2 Jahren ab Auslieferungsdatum gewährt. Bevor Sie ein Gerät zurückschicken, beachten Sie bitte die Hinweise im Kapitel 11. Fehlersuche. Sollte tatsächlich ein Defekt vorhanden sein, verwenden Sie für den Versand möglichst das Originalverpakkungsmaterial und legen Sie eine aussagekräftige Fehlerbeschreibung mit den entsprechenden Randbedingungen bei.

In folgenden Fällen ist eine Garantieleistung ausgeschlossen:

- Bei unerlaubten Eingriffen und Veränderungen im Gerät durch den Kunden
- ⚫ Betrieb außerhalb der für dieses Produkt geltenden Umgebungsbedingungen
- ⚫ Verwendung von ungeeigneter Stromversorgung und Peripheriegeräten
- ⚫ Nicht bestimmungsmäßiger Gebrauch des Gerätes
- ⚫ Beschädigungen durch elektrostatische Entladungen oder Blitzschlag
- ⚫ Nichtbeachtung der Bedienungsanleitung

Die Änderung der Produkteigenschaften zugunsten des technischen Fortschritts oder auf Grund von neuen Bauteilen bleibt dem Hersteller vorbehalten.

### *3.2 Lieferumfang*

Achten Sie beim Auspacken auf Beschädigungen des Gerätes und die Vollständigkeit der Lieferung:

Messgerät ALMEMO® 8590-9 oder 8690-9A **Netzadapter** diese Bedienungsanleitung,

Im Falle eines Transportschadens ist das Verpackungsmaterial aufzubewahren und der Lieferant umgehend zu informieren.

## *3.3 Umgang mit Akkus*

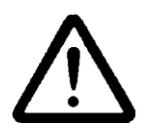

Die Akkus sind bei Auslieferung zunächst meist nicht geladen. Sie sollten deshalb als erstes mit dem beiliegenden Netzadapter nachgeladen werden, bis das Lämpchen **CHARGE** aufhört zu leuchten.

Achten Sie darauf, dass Akkus nicht kurzgeschlossen oder ins Feuer geworfen werden.

Akkus sind Sondermüll und dürfen nicht im Hausmüll entsorgt werden!

### *3.4 Besondere Bedienhinweise*

- ⚫ Wenn das Gerät aus kalter Umgebung in den Betriebsraum gebracht wird, kann auf der Elektronik Betauung auftreten. Bei Thermoelementmessungen sind bei starken Temperaturänderungen zudem größere Messfehler möglich. Warten Sie deshalb, bis das Gerät an die Umgebungstemperatur angepasst ist, bevor Sie es in Betrieb nehmen.
- ⚫ Beim Anschluss von Netzadaptern beachten Sie die Netzspannung.
- Achten Sie auf die maximale Belastbarkeit der Fühlerstromversorgung.
- ⚫ Fühler mit Versorgung sind nicht voneinander galv. getrennt.
- ⚫ Verlegen Sie Fühlerleitungen nicht in der Nähe von Starkstromleitungen.
- ⚫ Achten Sie auf die Ableitung statischer Elektrizität, bevor Sie Fühlerleitungen berühren.

# **4. EINFÜHRUNG**

Das Messwerterfassungsmodul ALMEMO**®** 8590-9 ist ein neuer Vertreter aus der einzigartigen Familie von Messgeräten, die alle mit dem von der Fa. Ahlborn patentierten ALMEMO®-Stecker-System ausgerüstet sind. Der intelligente AL-MEMO®-Stecker bietet beim Anschluss der Fühler und Peripheriegeräte entscheidende Vorteile, weil alle Parameter im Stecker in einem EEPROM gespeichert sind und damit beim Anstecken jegliche Programmierung entfällt.

Alle Fühler und Ausgabemodule sind bei allen ALMEMO®-Messgeräten in gleicher Weise anschließbar. Die Funktionsweise und Programmierung aller Einheiten ist identisch. Deshalb sind folgende für alle Geräte geltende Punkte des ALMEMO®-Messsystems in einem eigenen ALMEMO®-Handbuch ausführlich beschrieben, das ebenfalls zum Lieferumfang jeden Gerätes gehört:

Genaue Erläuterung des ALMEMO®-Systems (Hb. Kap.1), Übersicht über Funktionen und Messbereiche der Geräte (Hb. Kap.2), Alle Fühler mit Grundlagen, Bedienung und technischen Daten (Hb. Kap.3), Die Anschlussmöglichkeiten eigener Sensoren (Hb. Kap.4), Alle analogen und digitalen Ausgangsmodule (Hb. Kap.5.1), Die Schnittstellenmodule RS232, LWL, USB, Ethernet (Hb. Kap.5.2), Das gesamte ALMEMO®-Vernetzungssystem (Hb. Kap.5.3), Alle Funktionen und ihre Bedienung über die Schnittstelle (Hb. Kap.6) Komplette Schnittstellenbefehlsliste mit allen Druckbildern (Hb. Kap.7)

In der vorliegenden Anleitung sind nur noch die gerätespezifischen Eigenschaften und Bedienelemente aufgeführt. In vielen Kapiteln wird deshalb häufig auf die ausführliche Erläuterung im Handbuch (Hb. x.x.x) hingewiesen.

## *4.1 Funktionen des ALMEMO® 8590-9 und 8690-9A*

Das Messwerterfassungsmodul ALMEMO® 8590-9 im kompakten 8 TE-Gehäuse hat 9 galv. getrennte Messeingänge für alle ALMEMO®-Fühler. Über 36 Kanäle in den Fühlersteckern und 4 geräteinterne Funktionskanäle mit über 70 Messbereichen stehen unbegrenzte Messmöglichkeiten zur Verfügung. Mit der serienmäßigen Echtzeituhr und externem Speicherstecker mit Micro-SD-Card können Sie nahezu endlos Daten aufzeichnen. Als Option ist ein 512kB EEPROM-Speicher für bis zu 100.000 Messwerte eingebaut erhältlich. An die zwei Ausgangsbuchsen sind alle ALMEMO®-Ausgangsmodule, wie Analogausgang, digitale Schnittstelle, Speicherstecker, Triggereingang oder Alarmkontakte anschließbar. Durch einfaches Aneinanderstecken lassen sich mehrere Geräte vernetzen.

Das 12 TE-Einschub-Gehäuse des ALMEMO® 8690-9A enthält den gleichen Messwerterfassungseinschub wie das 8590-9. Es ist für einen autarken Betrieb jedoch zusätzlich mit einem Akku-Einschub ausgerüstet.

## **4.1.1 Fühlerprogrammierung**

Die Messkanäle werden durch die ALMEMO®-Stecker automatisch vollständig programmiert. Die Programmierung kann jedoch vom Anwender über die Schnittstelle (z.B. mit AMR-Control) beliebig ergänzt oder geändert werden.

#### **Messbereiche**

Für Sensoren mit nichtlinearer Kennlinie, wie z.B 10 Thermoelementarten, Ntcund Pt100-Fühler, Infrarotsensoren, sowie Strömungsaufnehmer (Flügelräder, Thermoanemometer, Staurohre) sind entsprechende Messbereiche vorhanden. Für Feuchtefühler gibt es zusätzlich Funktionskanäle, die auch die Feuchtegrößen Taupunkt, Mischungsverhältnis, Dampfdruck und Enthalpie berechnen. Auch komplexe chemische Sensoren werden unterstützt. Die Messwerte anderer Sensoren können über die Spannungs-, Strom- und Widerstandsbereiche mit individueller Skalierung im Stecker problemlos erfasst werden. Vorhandene Sensoren sind ohne weiteres verwendbar, es muss nur der passende AL-MEMO®-Stecker einfach über seine Schraubklemmen angeschlossen werden. Für digitale Eingangssignale, Frequenzen und Impulse sind außerdem Adapterstecker mit integriertem Microcontroller erhältlich. Auf diese Weise lassen sich fast alle Sensoren an jedes ALMEMO®- Messgerät anschließen und untereinander austauschen, ohne irgendeine Einstellung vornehmen zu müssen.

#### **Funktionskanäle**

Max-, Min-, Mittel- und Differenzwerte von bestimmten Messstellen können als Funktionskanäle auch in geräteinterne Kanäle programmiert und wie normale Messstellen weiterverarbeitet werden. Für spezielle Messaufgaben gibt es außerdem Funktionskanäle zur Bestimmung des Wärmekoeffizienten Q/T und der Wet-Bulb-Globe-Temperatur.

#### **Dimension**

Die 2-stellige Dimension kann bei jedem Messkanal geändert werden, so dass im Display, z.B. bei Transmitteranschluss, immer die richtige Dimension erscheint. Die Umrechnung von °C in °F erfolgt bei der entsprechenden Dimension automatisch.

#### **Messwertbezeichnung**

Zur Identifizierung der Fühler ist außerdem eine 10-stellige alphanumerische Bezeichnung vorgesehen. Sie wird über die Schnittstelle eingegeben und erscheint auf der Schnittstelle und in der Software.

#### **Messwertkorrektur**

Zur Messwertkorrektur kann der Messwert jedes Messkanals in Nullpunkt- und Steigung korrigiert werden, sodass auch Fühler austauschbar werden, die normalerweise erst justiert werden müssen (Dehnung, Kraft, pH). Nullpunkt- und teilweise auch Steigungsabgleich auf Tastendruck.

**Neu** ist die Möglichkeit der eigenen Linearisierung oder Mehrpunktkalibration.

#### 4. Einführung

#### **Skalierung**

Mit Basiswert und Faktor ist der korrigierte Messwert jedes Messkanals in Nullpunkt und Steigung zusätzlich skalierbar. Die Stellung des Dezimalpunktes lässt sich mit dem Exponenten einstellen. Mit Nullsetzen und Sollwerteingabe lassen sich die Skalierwerte auch automatisch berechnen.

#### **Grenzwerte und Alarm**

Für jeden Messkanal lassen sich zwei Grenzwerte (1 Max und 1 Min) festlegen. Bei einer Überschreitung sind mit Hilfe von Relaisausgangsmodulen Alarmkontakte verfügbar, die den Grenzwerten auch individuell zugeordnet werden können. Die Hysterese beträgt serienmäßig 10 Digit, ist aber auch von 0 bis 99 Digit einstellbar. Die Grenzwertüberschreitungen können außerdem zum Starten oder Stoppen einer Messwertaufnahme verwendet werden.

#### **Fühlerverriegelung**

Alle Fühlerdaten, die im EEPROM des Steckers gespeichert sind, lassen sich über eine gestaffelte Verriegelung vor ungewolltem Zugriff schützen.

### **4.1.2 Messung**

Für 9 Messwertaufnehmer stehen insgesamt bis zu 36 Messkanäle zur Verfügung, d.h. es können auch Doppelfühler, unterschiedlich skalierte Fühler oder Fühler mit Funktionskanälen ausgewertet werden. Alle aktivierten Messstellen werden ständig mit der Messrate (10 M/s) kontinuierlich abgefragt. Um die Ansprechzeit bei vielen Messstellen zu verkürzen, kann die Messrate erhöht werden. Soll die angewählte Messstelle (M0) gedämpft oder auf einen Analogausgang ausgegeben werden, dann kann sie bevorzugt, d.h. jedes 2. Mal neu gemessen (halbkontinuierlich) werden.

#### **Messwerte**

Die Messwerte werden automatisch mit Autozero und Selbstkalibration erfasst, können aber willkürlich korrigiert und beliebig skaliert werden. Bei den meisten Fühlern wird ein Fühlerbruch automatisch erkannt.

#### **Analogausgang und Skalierung**

Jede Messstelle kann mit Analoganfang und Analogende so skaliert werden, dass der damit bestimmte Messbereich den ganzen Bereich eines Analogausgangs (2V, 10V oder 20mA) nutzt. Auf den Analogausgang kann der Messwert jeder Messstelle oder auch ein programmierter Wert ausgegeben werden.

#### **Messfunktionen**

Zur optimalen Messwerterfassung sind bei einigen Sensoren spezielle Messfunktionen erforderlich. Für Thermoelemente steht die Vergleichsstellenkompensation, für Staudruck-, pH- und Leitfähigkeitssonden eine Temperaturkompensation und für Feuchte-, Staudruck- und O2-Sensoren eine Luftdruckkompensation zur Verfügung. Bei Infrarotfühlern werden die Parameter Nullpunktund Steigungskorrektur als Hintergrundtemperatur und Emissionsfaktor verwendet.

#### **Messwertdämpfung**

Zur Dämpfung eines unruhigen Messwertes ist eine gleitende Mittelwertbildung über 2 bis 99 Werte programmierbar.

#### **Max- und Minwert**

Bei jeder Messung wird der Maximal- und Minimalwert mit Zeit und Datum erfasst und abgespeichert. Diese Werte können einzeln ausgegeben, als Funktionskanäle eingesetzt und gelöscht werden.

#### **Mittelwert**

Für jeden Kanal ist eine manuelle Mittelwertbildung über einen bestimmten Zeitraum, Zyklus oder über Einzelmessungen möglich.

### **4.1.3 Ablaufsteuerung**

Um die Messwerte aller angesteckten Fühler digital zu erfassen, ist eine laufende Messstellenabfrage mit einer zeitlichen Ablaufsteuerung zur Messwertausgabe erforderlich. Dafür steht ein Ausgabezyklus und, wenn Schnelligkeit gefordert, die Messrate selbst zur Verfügung. Die Messung kann über eine Taste, die Schnittstelle, ein externes Triggersignal, die Echtzeituhr oder Grenzwertüberschreitungen gestartet und gestoppt werden.

#### **Zeit und Datum**

Echtzeituhr mit Datum oder reine Messzeit dienen zur exakten Protokollierung jeder Messung. Zum Starten oder Stoppen einer Messung sind Anfangszeit, datum und Endezeit, -datum bzw. Messdauer programmierbar.

#### **Zyklus**

Der Zyklus ist programmierbar zwischen 1 s und 24 h. Er ermöglicht die zyklische Ausgabe der Messwerte auf die Schnittstellen oder in den Speicher, sowie eine zyklische Mittelwertberechnung.

#### **Druckzyklusfaktor**

Mit dem Druckzyklusfaktor kann die Datenausgabe von bestimmten Kanälen nach Bedarf eingeschränkt und so die Datenflut besonders bei der Messwertspeicherung begrenzt werden.

#### **Mittelwert über Messstellenabfragen**

Die Messwerte von Messstellenabfragen lassen sich wahlweise über die gesamte Messdauer oder über den Zyklus mitteln. Zur zyklischen Ausgabe und Speicherung dieser Mittelwerte gibt es Funktionskanäle.

#### **Messrate**

Als Messraten stehen 2.5, 10, 50 oder 100 Messungen/s wahlweise zur Verfügung. Um eine hohe Aufzeichnungsgeschwindigkeit zu erreichen, ist es möglich, alle Messwerte mit der vollen Messrate im Speicher abzulegen und/oder auf die Schnittstelle auszugeben.

#### **Messwertspeicher**

Zur Speicherung der Messwerte gibt es 2 Möglichkeiten. Als Option S ist ein 512 Kilobyte nichtflüchtiger EEPROM-Speicher, ausreichend für bis zu 100.000

#### 4. Einführung

Messwerte erhältlich. Die Speicherorganisation kann dabei als Linear- oder Ringspeicher eingestellt werden. Die Ausgabe erfolgt über die Schnittstelle. Dabei ist eine Selektion nach Zeitausschnitt oder Nummer möglich.

**Neu:** Ohne Option S lässt sich alternativ einfach ein externen Speicherstecker mit Micro-SD-Speichercard an die Buchse A2 anstecken. Damit erhält man je nach Kartengröße eine praktisch unbegrenzte Speicherkapazität. Der Stecker ist als Zubehör erhältlich und ermöglicht das schnelle Auslesen der Dateien über Standard-Kartenleser.

#### **Nummerierung der Messungen**

Durch Eingabe einer Nummer sind einzelne Abfragen oder ganze Messreihen identifizierbar und können selektiv aus dem Speicher ausgelesen werden.

#### **Steuerausgänge**

Über Tastatur und Schnittstelle sind bis zu 4 Ausgangsrelais und 4 Analogausgänge (Zubehör ZA8006-RTA3) individuell ansteuerbar.

#### **Ausgabe**

Alle Messprotokolle, sowie gespeicherte Mess- und Programmierwerte lassen sich an beliebige Peripheriegeräte ausgeben. Über verschiedene Interfacekabel stehen eine RS232-, RS422-, USB oder Ethernet-Schnittstelle zur Verfügung. Auch drahtlose Kommunikation über Bluetooth ist möglich. Die Messdaten können wahlweise als Liste untereinander, in Kolonnen nebeneinander oder im Tabellenformat ausgegeben werden. Dateien im Tabellenformat werden von jeder Tabellenkalkulation direkt verarbeitet. Der Druckkopf ist firmen- oder anwendungsspezifisch programmierbar.

#### **Vernetzung**

Alle ALMEMO®-Geräte sind adressierbar und lassen sich durch einfaches Aneinanderstecken mit Netzwerkkabeln oder bei größeren Entfernungen mit RS422-Netzverteilern einfach vernetzen.

#### **Software**

Mit jedem ALMEMO®-Handbuch wird das Programm AMR-Control ausgeliefert, das die komplette Programmierung der Fühler, die Konfiguration des Messgerätes und das Auslesen des Messwertspeichers erlaubt. Mit dem integrierten Terminal sind auch Online-Messungen möglich. Zur Messdatenaufnahme vernetzter Geräte, zur graphischen Darstellung und komplexen Datenverarbeitung steht die WINDOWS®-Software WIN-Control zur Verfügung.

## **5. INBETRIEBNAHME**

- **1. Fühleranschluss:** Fühler an die Buchsen **M0** bis **M8** (4) anstecken s. 7.
- **2. Stromversorgung:** Netzadapter an Buchse **DC** (7) anschließen s. 6.1
- **3. Einschalten:** Taste **ON** (2) drücken s. 6.5

#### **4. Gerätekonfiguration mit PC über die Schnittstelle:**

 Rechner mit Schnittstellenkabel an die Buchse A1 anstecken s. Hb. 5.2 Software, z.B. mitgelieferte AMR-Control, aufrufen,

Gerät identifizieren mit <Netzwerk durchsuchen>,

wenn Gerät nicht gefunden wird, <Setup-Schnittstelle> anwählen:

 Richtige COM-Schnittstelle und Baudrate 9600 bd einstellen s. Hb. 6.1.1 <Liste aktualisieren>

<Gerät programmieren>

´Zyklus´ für automatische Messstellenabfrage eingeben s. Hb. 6.5.2 Zur Speicherung ´Mit Speicher´ aktivieren (Mit Option S oder Speicherstecker) Bei Bedarf ´Uhrzeit und Datum vom PC übernehmen´ s. Hb. 6.2.8 Ausgabeformat programmieren: s. Hb. 6.5.5, 6.6.1

´Tabelle´ für Excel, ´Liste´ und ´Spalten´ für Editor

#### **5. Messwerterfassung vom PC ohne Speicherung im Gerät:**

<Datei-Terminal> aufrufen s. Hb. 6.1.3

<Datei-Terminal-Mitschnitt öffnen..>, Dateiname eingeben, ´Speichern´ Messung starten mit Schaltfläche ´Start´ oder Taste **START/ STOP** s. Hb. 6.6 Messung stoppen mit Schaltfläche ´Stop´ oder Taste **START/ STOP** <Datei-Terminal-Mitschnitt schließen>,

Datei z.B. von Excel aufrufen und mit Trennzeichen ´;´ importieren s. Hb. 6.1.4

#### **6. Speicherung der Messwerte im Gerät:** (Nur mit Option S oder Speicherstecker) <Geräte-Messwertspeicher..> aufrufen

Bei Bedarf ´Speicher löschen´ ´Ausführen´ s. Hb. 6.9.3

 Bei Langzeitaufzeichnungen (Zyklus > 2Min.) Sleep-Mode aktivieren s. 9.2.1 Sofort ´Speicheraufnahme starten´ oder

vor Ort Messung starten mit Taste **START/ STOP**

oder in <Gerät programmieren> Messung ´Anfangszeit´, ´-datum´ und ´Endezeit´, ´-datum´ eingeben s. Hb. 6.6.2

Am Ende der Messung Aufzeichnung stoppen mit Taste **START/ STOP**

#### **Speicherdaten in Rechner einlesen**

Bei Verwendung des Speichersteckers Micro-SD-Card abziehen und mit USB-Lesegerät in PC übertragen (s. Hb. 6.9.4.2) oder

Rechner wieder mit Schnittstellenkabel an Buchse A1 anstecken s.o.

In AMR-Control <Geräte-Messwertspeicher..> aufrufen,

´Speicher komplett auslesen´ anklicken,

´Format´ einstellen s.o.

Auslesen ´Ausführen´ , Dateiname eingeben, ´Speichern´ s. Hb. 6.9.3 Datei z.B. von Excel aufrufen und mit Trennzeichen ´; importieren s. Hb. 6.1.4.

## **6. STROMVERSORGUNG**

Zur Stromversorgung des Messgerätes haben Sie folgende Möglichkeiten:<br>Netzadapter 12V/mind 1A (ALMEMO® 8590-9) 7B 1212-NAx Netzadapter  $12V/m$ ind. 1A (ALMEMO<sup>®</sup> 8590-9) Netzadapter 12V/mind. 1.5A (ALMEMO<sup>®</sup> 8690-9A) ZB 1212-NAx NiMH-Akkus 9.6V/1600mAh (Nur ALMEMO® 8690-9A) MA 8690-9A Galv. getr. Stromversorgungskabel (10..30V DC, 0.25A) ZB 3090-UK Galv. getr. Stromversorgungskabel (10..30V DC, 1.25A) ZB 3090-UK2 Siehe Produktübersicht im Anhang 14. und folgende Kapitel.

### *6.1 Netzbetrieb*

Für eine Versorgung der Geräte ist vorzugsweise der mitgelieferte Netzadapter (Typ s.o.) an die Anschlussbuchse DC (7) anzuschließen. Beachten Sie dabei die Netzspannung!

### *6.2 Externe Gleichspannungsversorgung*

An die Buchse **DC** (7) kann auch eine andere Gleichspannung von 9..13V (min. 200mA) angeschlossen werden. Zum Anschluss gibt es das Kabel ZB 5090-EK mit 2 Bananensteckern. Wird jedoch eine galvanische Trennung zwischen Stromversorgung und Messwertgebern oder ein größerer Eingangsspannungsbereich 10...30 V benötigt, dann ist das galv. getrennte Versor- gungskabel ZB 3090-UK erforderlich (bei ALMEMO® 8690-9A ist wegen des Akkuladestroms an Buchse DC-A das Kabel ZB 3090-UK2 mit 1.25A zu verwenden). Das Messgerät kann damit auch in 12V- oder 24V-Bordnetzen betrieben werden.

### *6.3 Akkubetrieb (Nur 8690-9A)*

Für einen autarken Betrieb ist das Gerät ALMEMO® 8690-9A im größeren Gehäuse mit dem Zusatzeinschub AP mit 8 NiMH-Akkus (9.6V/1600mAh) geeignet. Dieser ermöglicht bei einem Stromverbrauch von ca. 25 mA eine Betriebszeit von ca. 60 Stunden. Zur Verlängerung der Betriebszeit bei Langzeitaufzeichnungen können Sie das Gerät im Sleep-Modus betreiben (s. 9.2.1). Wenn eine Restkapazität der Akkus von ungefähr 10% erreicht ist, blinkt die **ALARM**-LED im Messgerät und die Akkus sollten spätestens jetzt nachgeladen werden. Wenn die Akkus ganz entladen sind, schaltet sich das Gerät ab, um eine Tiefentladung zu vermeiden. Die erfassten Daten und die Uhrzeit bleiben aber erhalten (s. 6.6). NiMH-Akkus können jedoch mit der intelligenten Ladeschaltung problemlos bei jedem Ladezustand nachgeladen werden. Zum Laden der Akkus ist der Netzadapter ZB 1212-NA9 (12V/2.5A) an die Buchse DC-A des Akkumoduls anzuschließen. Danach signalisiert das Lämpchen ´**CHARGE**´, dass die Akkus geladen werden. Nach ca. 2.5 Stunden sind die Akkus voll und das Lämpchen erlischt wieder, d.h. die Ladeschaltung hat auf Erhaltungsladung umgeschaltet. Der Netzadapter kann so im Pufferbetrieb dauernd am Messgerät angeschlossen bleiben, ohne die Akkus zu überladen. Wenn Sie die Akkus nicht laden wollen, z.B. um bei Thermoelementmessung eine Erwärmung des Gerätes zu vermeiden, können Sie das Netzteil wieder an der Buchse DC (7) anschließen.

### *6.4 Fühlerversorgung*

An den Klemmen – und + im ALMEMO®-Stecker steht bei Netzbetrieb eine Fühlerversorgungsspannung von 12V (400mA) zur Verfügung (selbstheilende Sicherung 500 mA). Bei Akkubetrieb liegt die aktuelle Akkuspannung (9..11.5V) an. Andere Spannungen (12V, 15V, 24V oder Referenzen für Potentiometer und Dehnungsmessstreifen) sind mit speziellen Steckern erreichbar (s. Hb. 4.2.5/6).

### *6.5 Ein-, Ausschalten,*

Zum **Ein- und** Ausschalten des Gerätes betätigen Sie die Taste **ON-OFF** (2). Zum Ausschalten ist die Taste **ON-OFF** länger zu drücken (ca. 1s). Die Echtzeituhr läuft weiter, und alle gespeicherten Werte und Einstellungen bleiben erhalten (s. 6.6).

Zeigt das Gerät auf Grund von Störeinflüssen (z.B. Elektrostatische Aufladungen oder Netzausfall) ein Fehlverhalten, dann sollte zuerst versucht werden, das Problem nur mit Aus- und wieder Einschalten zu lösen.

Ist das nicht hilfreich, dann kann das Gerät in seiner gesamten Programmierung in den Auslieferungszustand gebracht werden. Diesen **Reset** erreicht man, wenn vor dem Einschalten der Kodierschalter **G** (1) auf Adresse 99 eingestellt wird. Dabei wird auch die Baudrateneinstellung im Datenkabel auf 9600 Baud zurückgesetzt. Die Programmierung der Fühler in den ALMEMO®-Steckern bleibt aber in jedem Fall unangetastet.

### *6.6 Datenpufferung*

Die Fühlerprogrammierung ist im EEPROM der Fühlerstecker, die Kalibrierung und die programmierten Parameter des Gerätes im EEPROM des Gerätes ausfallsicher gespeichert. Die Speicherdaten werden ebenfalls in nichtflüchtigen EEPROM´s gehalten. Nur Uhrzeit und Datum werden durch eine eigene Lithium-Batterie gepuffert, sodass auch bei ausgeschaltetem Gerät und ohne Batterien der Datenerhalt über Jahre gewährleistet ist.

## **7. ANSCHLUSS DER MESSWERTGEBER**

An die ALMEMO®-Eingangsbuchsen M0 bis M8 des Messgerätes (4) sind alle ALMEMO®-Fühler beliebig ansteckbar. Zum Anschluss von eigenen Sensoren wird lediglich ein entsprechender ALMEMO®-Stecker angeklemmt.

### *7.1 Messwertgeber*

Das umfangreiche ALMEMO®-Fühlerprogramm (s. Hb. Kap. 3) und der Anschluss von eigenen Sensoren (s. Hb. Kap. 4) an die ALMEMO®-Geräte ist im ALMEMO®-Handbuch ausführlich beschrieben. Alle serienmäßigen Fühler mit ALMEMO®-Stecker sind generell mit Messbereich und Dimension programmiert und daher ohne weiteres an jede Eingangsbuchse ansteckbar. Eine mechanische Kodierung sorgt dafür, dass Fühler und Ausgangsmodule nur an die richtigen Buchsen angesteckt werden können. Außerdem haben ALMEMO®-Stecker zwei Verriegelungshebel, die beim Einstecken in die Buchse einrasten und ein Herausziehen am Kabel verhindern. Zum Abziehen des Steckers sind die beiden Hebel an den Seiten zu drücken.

### *7.2 Messeingänge und Zusatzkanäle*

Das Messgerät ALMEMO® 8590-9 besitzt 9 Eingangsbuchsen (4), denen zunächst die Messkanäle M0 bis M8 zugeordnet sind. ALMEMO®-Fühler können jedoch bei Bedarf bis zu 4 Kanäle bereitstellen, sodass sich bei 9 Eingangsbuchsen insgesamt 36 Kanäle ergeben. Die Zusatzkanäle sind vor allem bei Feuchtefühlern mit 4 Messgrößen (Temperatur/Feuchte/Taupunkt/Mischungsverhältnis) oder für Funktionskanäle nutzbar. Bei Bedarf ist ein Sensor auch mit mehreren Bereichen oder Skalierungen programmierbar oder, wenn es die Anschlussbelegung erlaubt, können auch 2 bis 3 Sensoren in einem Stecker kombiniert werden (z.B. rH/Ntc, mV/V, mA/V u.ä.). Die zusätzlichen Messkanäle in einem Stecker liegen jeweils um 10 höher (der erste Fühler hat z.B. die Kanäle M0, M10, M20, M30, der zweite die Kanäle M1, M11, M21, M31 usw.).

#### **Geräteinterne Kanäle:**

Neu sind bei diesem Gerät 4 weitere Zusatzkanäle im Gerät. Der erste davon M9 ist standardmäßig als Differenzkanal M1 – M0 programmiert. Er erscheint aber nur, wenn zwei Fühler mit gleicher Dimension und Kommastelle in den Messstellen M0 und M1 vorhanden sind. Alle 4 Kanäle sind jedoch mit beliebigen anderen Funktionskanälen (z.B. U-Bat, VK, Mittelwert, Volumenstrom etc.) programmierbar (s. Hb. 6.3.4). Als Bezugskanäle werden standardmäßig für  $Mb1 = M1$  und  $Mb2 = M0$  eingesetzt.

**Vorteil** der geräteinternen Kanäle: bei Einsatz mehrerer Fühler für die gleiche Anwendung müssen die Fühler nicht umprogrammiert werden und können getauscht werden, ohne die Funktionskanäle zu verlieren. Hängt die ganze Applikation jedoch nur an einem Fühler, dann ist eher die Programmierung im Fühler sinnvoll.

Bei dem Messgerät ergibt sich damit folgende Kanalbelegung:

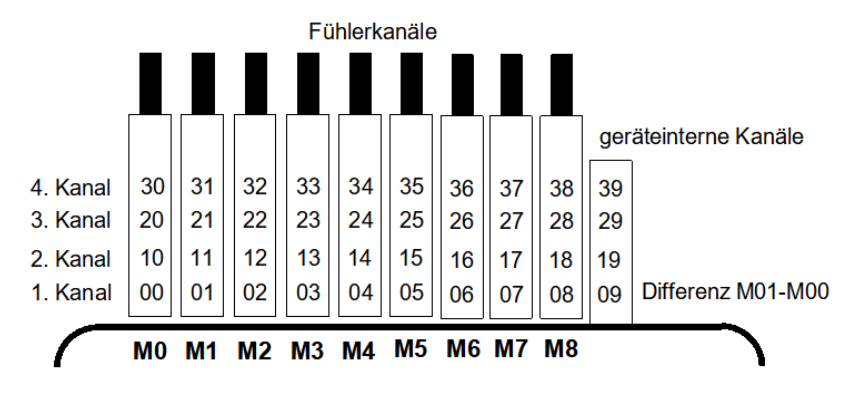

### *7.3 Potentialtrennung*

Beim Aufbau einer funktionierenden Messanordnung ist es sehr wichtig, dass zwischen Fühlern, Stromversorgung und Peripheriegeräten keine Ausgleichsströme fließen können. Dies wird erreicht, wenn alle Punkte auf gleichem Potential liegen oder ungleiche Potentiale galvanisch getrennt werden.

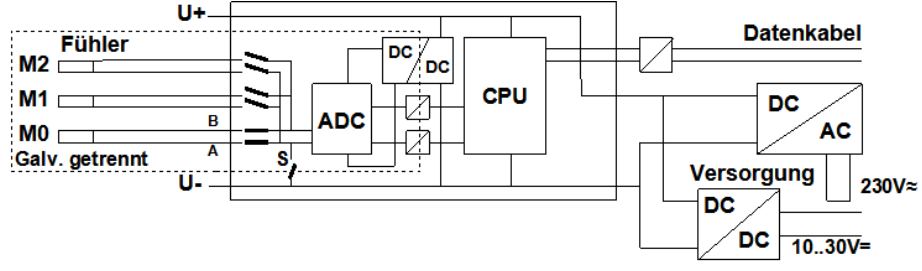

Die 9 analogen Eingänge sind durch photovoltaische Relais untereinander galv. getrennt. Neu bei diesem Gerät ist die zusätzliche Trennung der Messeingänge von CPU und Stromversorgung. Zwischen allen Ein- und Ausgängen (auch den nicht galv. getrennten Analogausgangskabeln) ist ein Potentialunterschied von maximal 50 V zulässig. Die Spannung an den Messeingängen selbst (zwischen B,C,D und A) darf 12V nicht überschreiten!

**Von der** galv. Trennung **ausgenommen** sind jedoch alle Fühler, die an der gemeinsamen internen Stromversorgung ±U angeschlossen sind oder kombinierte Sensoren innerhalb eines Steckers. Bei diesen Sensoren muss meistens die galv. Trennung mit Relais S (s.o.) oder Draht ausgeschaltet werden, weil die Eingänge sonst teilweise kein Bezugspotential haben. Das Relais wird mit Elementflag 5 ´**ISO OFF**´ beim 1. Anstecken automatisch gesetzt (s. Hb. 6.10.3). Bei manchen Steckern (i.B. Teilerstecker ohne Versorgung) sollten Sie das Elementflag 5 jedoch überprüfen und u.U. korrigieren. Diese Fühler müssen isoliert sein oder das Gerät mit galv. getr. Stromversorgung betrieben werden (Netzadapter oder Anschlusskabel ZA2690-UK mit DC/DC-Wandler).

Daten- und Triggerkabel sind zusätzlich mit Optokopplern isoliert.

## **8. BEDIENUNG UND KONFIGURATION**

Das Messwerterfassungsmodul ALMEMO® 8590-9 hat nur wenige Bedienelemente, es ist weitgehend nur über einen PC bedienbar.

## *8.1 Kombitaste*

Die erste Funktion der einzigen Taste **ON/OFF-START/STOP** (2) wurde schon in 6.5 dargestellt.

**Einschalten** des Gerätes und durch Langdrücken wieder **Ausschalten**. Ist das Gerät eingeschaltet und ein Zyklus programmiert, dann lassen sich mit der gleichen Taste Messungen immer wieder **Starten** und **Stoppen.** Der momentane Zustand wird durch die Kontrolllampen deutlich.

## *8.2 Kontrolllampen*

Folgende Kontrolllampen (3) melden den Gerätezustand:

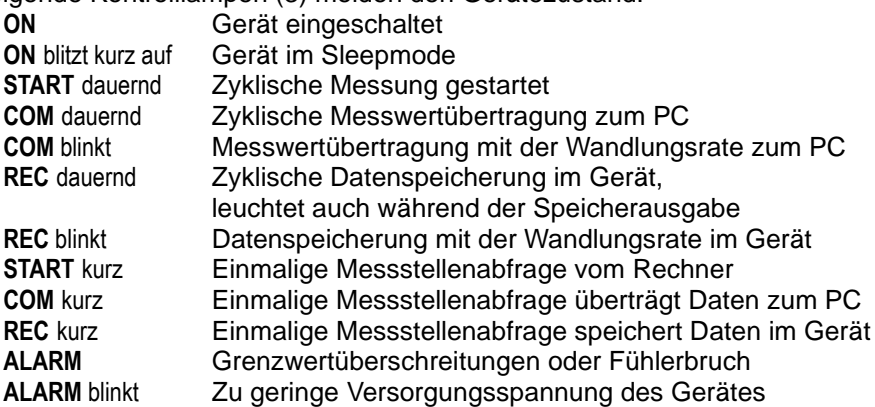

### *8.3 Geräteadresse und Vernetzung*

Wie alle ALMEMO®-Geräte lassen sich auch die Datenlogger ALMEMO® 8590- 9 vernetzen. Zur Kommunikation mit vernetzten Geräten ist es unbedingt erforderlich, dass jedes Gerät seine eigene Adresse hat, da auf jeden Befehl nur ein Gerät antworten darf. Vor jedem Netzwerkbetrieb müssen deshalb alle Messgeräte mit den Kodierschaltern (1) auf unterschiedliche Gerätenummern eingestellt werden.

*Beispiel:* Moduladresse 01

 $\mathbb{C}$ 

Im Netzwerkbetrieb sollten nur aufeinanderfolgende Nummern zwischen 01 und 99 eingegeben werden, damit das Gerät 00 bei einer Stromunterbrechung nicht ungerechtfertigt adressiert wird.

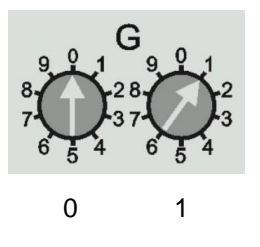

## *8.4 Konfiguration*

Zur Programmierung und Konfiguration ist die mitgelieferte Software AMR-Control am besten geeignet. Damit können die Fühler in ihrer Programmierung geändert, und die Ablaufsteuerung konfiguriert werden. Die Möglichkeiten sind im Handbuch Kapitel 6 ausführlich erläutert. Dort erfährt man auch, wie man über ein Terminal alles mit ASCII-Befehlen programmieren könnte.

## **9. MESSWERTERFASSUNG**

Zur Messwerterfassung gibt es prinzipiell 2 Möglichkeiten:

- 1. Online Messen und Daten sofort in den PC übertragen (kein Speicher im Gerät erforderlich).
- 2. Offline Messen, d.h. Daten zuerst im Gerätespeicher (Option S) oder in einem externen Speicherstecker mit Micro-SD-Card ablegen und später in den PC übertragen.

## *9.1 Online-Messung mit PC*

Zur komfortablen Aufzeichnung von Messdaten mit dem PC ist in erster Linie die Messwerterfassungssoftware Win-Control geeignet. Sie allein ermöglicht es, einzelne oder auch mehrere vernetzte Messmodule im eigenen Messzyklus abzufragen, die Messdaten im PC zu speichern und online als Liniengrafik, Tabelle oder Einzelanzeigen übersichtlich darzustellen, d.h. zur Ablaufsteuerung ist nur der Messzyklus in der Win-Control zu programmieren. Die umfassenden weiteren Möglichkeiten mit Formelkanälen, Steuer- und Regelungsfunktionen, Alarmmeldungen über SMS und Email usw. können hier nicht explizit dargestellt werden.

## *9.2 Offline-Messung*

Für Offline-Messungen, d.h. Datenlogging im Gerät ist entweder die Option S mit 500kB EEPROM-Speicher im Gerät oder ein extern angesteckter Speicherstecker mit SD-Speichercard (ZA 1904-SD) erforderlich und folgende Parameter müssen unbedingt konfiguriert werden:

- 1. Uhrzeit, Datum
- 2. Zyklus mit Speicheraktivierung
- 3. Evtl. Sleep-Mode

Dies erledigen Sie am einfachsten mit der Software AMR-Control im Menü <Gerät programmieren> und <Meßwertspeicher-Speicheraufnahme>.

**Zum** Starten und Stoppen der Messung vor Ort stehen vielfältige Möglichkeiten zur Verfügung (s. Hb. 6.6).

- 1. Die Verwendung der Taste **START/STOP** (2) am Gerät.
- 2. Die Programmierung von Anfangszeit und -Datum, sowie Endezeit und -datum oder Messdauer (s. Hb. 6.6.2).
- 3. Reaktion auf Grenzwertüber- oder -unterschreitungen (s. Hb. 6.6.3).
- 4. Triggerung auf elektrische Signale (s. Hb. 6.6.4).

Der Zustand der Messung und der Datenaufzeichnung ist über die Kontrolllampen (s. 8.2) gut zu verfolgen.

Zum Auslesen der Messdaten (s. Hb. 6.9.3) rufen Sie in der AMR-Control den Menüpunkt <Geräte-Messwertspeicher> auf. Dort haben Sie die Möglichkeit, den Speicher komplett oder nach Uhrzeit und Datum oder nach Nummer selektiv in eine Datei auf dem PC zu übertragen und dann zu löschen.

## **9.2.1 Sleepmodus**

Bei Langzeitüberwachungen mit größeren Messzyklen und Versorgung über Akku oder Batterie ist es möglich, das Messgerät im Sleepmodus zu betreiben. In diesem Stromsparbetrieb wird das Gerät nach jeder Messstellenabfrage ausgeschaltet und erst nach Ablauf der Zykluszeit zur nächsten Messstellenabfrage automatisch wieder eingeschaltet. Auf diese Weise lassen sich mit einer Akkuladung an die 30000 Messstellenabfragen durchführen, das ergibt bei einem Zyklus von 5 Minuten eine Messdauer von über 100 Tagen.

Für eine **Datenaufzeichnung im Sleepmodus** führen Sie in der AMR-Control <Geräteprogrammierung> bitte folgende Schritte durch:

- 1. Zyklus von mindestens 2 Minuten eingeben
- 2. Speicheraktivierung im Zyklus einschalten
- 3. Sleepmodus einschalten
- 4. Messung wie gewohnt starten, dann schaltet sich das Gerät aus und zur Kontrolle blitzt die Lampe ´**ON**´ (3) nur noch rhythmisch auf.
- 6. Im eingestellten Zyklus schaltet sich das Gerät automatisch ein, führt eine Messstellenabfrage durch, und schaltet sich dann wieder ab.
- 7. Messung beenden mit zweimal Taste (2e), Funktion ´**ON**´ und ´**STOP**´.

Auf diese Weise können beliebig viele Messungen im Sleepmodus durchgeführt werden bis der Sleepmodus wieder ausgeschaltet wird. Bei kürzeren Zyklen als 2 Min. wird automatisch im Normalmodus gemessen.

### **9.2.2 Messwertspeicher intern (Option S)**

Mit der Option S wird in das Messwerterfassungsmodul ALMEMO® 8590-9 ein Speicher mit 512 kB EEPROM, ausreichend für 64000 bis 100000 Messwerte (abh. von der Kanalzahl) eingebaut. Dieser Speicher ist nicht flüchtig, d.h. die Daten bleiben sogar bei Ausfall der Lithiumbatterie, die die Echtzeituhr puffert, erhalten. Die ganze Organisation des Messwertspeichers, sowie Datenaufnahme und Datenausgabe ist im Handbuch Kap. 6.9 beschrieben. Die Funktionsweise kann von Linear- auf Ringspeicher umkonfiguriert werden (s. Hb. 6.10.13.2).

Folgende Funktionen werden beim internen Speicher wie bei allen anderen AL-MEMO®-Datenloggern unterstützt:

Nur eine Steckerkonfiguration möglich Ringspeicheraufzeichnung Sleepmode Datenausgabe in allen Ausgabeformaten Selektive Datenausgabe über Zeit und Datum, Selektive Datenausgabe mit Nummer

### **9.2.3 Speicherstecker mit SD-Speicher-Card**

Eine weitere komfortable Möglichkeit der Datenaufzeichnung ohne Option S bietet Ihnen der neu entwickelte Speicherstecker ZA 1904-SD mit einer konventionellen Mikro-SD-Speichercard. Die Speichercard wird über den Speicherstecker mit den Messdaten im Tabellenmode im Standard-FAT16-Format beschrieben. Die Speichercard läßt sich über jeden PC mit jedem Kartenleser formatieren, auslesen und löschen (s. Hb. 6.9.4.2). Die Daten können in Excel oder die Messwertsoftware Win-Control importiert werden. Auf Grund der völlig anderen Arbeitsweise des Speichersteckers ergeben sich gegenüber dem internen Speicher Einschränkungen und neue Möglichkeiten.

#### **Funktionalität des Speichersteckers:**

Praktisch unbegrenzter Speicherplatz Bei jeder neuen Steckerkonfiguration wird eine neue Datei angelegt keine Ringspeicheraufzeichnung Sleepmode Daten können mit jedem Lesegerät andernorts ausgewertet werden Sehr schnelle Datenübertragung mit Lesegerät Datenaufnahme und -ausgabe nur im Tabellenformat Über das ALMEMO®-Gerät ist nur die letzte Datei auslesbar Keine selektive Datenausgabe über Zeit und Datum oder Nummer

Der Speicherstecker mit Speichercard wird auf die Buchse A2 gesteckt und automatisch erkannt. Der externe Speicher wird verwendet, wenn er beim Start einer Messung angesteckt ist. Er darf während der Messung nicht abgezogen werden, weil sonst zwischengespeicherte Messwerte verloren gehen.

Vor dem Start jeder Messung können Sie einen 8stelligen Dateinamen eingeben (s. 11). Geschieht das nicht, wird der Defaultname ´ALMEMO.001´ oder der zuletzt verwendete Name verwendet. Solange sich die Steckerkonfiguration nicht ändert, können Sie mehrere Messungen, manuell oder zyklisch, auch mit Nummern in der gleichen Datei speichern.

Hat sich die **Steckerkonfiguration** gegenüber der letzten Messung jedoch **geändert** und ist kein neuer Dateiname programmiert, dann wird immer eine neue Datei angelegt und dabei der Index in der Extension automatisch um 1 hochgezählt, z.B. ´ALMEMO.002´. Ist der eingegebene Dateiname schon vorhanden, dann wird ebenfalls eine neue Datei mit dem gleichen Namen aber mit neuem Index angelegt.

### **10. OPTION KL**

### **Sondermessbereiche, Linearisierung, Mehrpunktkalibration, Kalibrierdatenverwaltung**

Mit Hilfe neuer ALMEMO®-Stecker mit Zusatzspeicher für zusätzliche Kenndaten (größeres EEPROM, Kennung E4) lassen sich erstmals folgende Aufgaben elegant realisieren:

- 1. Bereitstellung von Sondermessbereichen mit interner Kennlinie
- 2. Eigene Linearisierung von Spannungs-, Strom-, Widerstands- oder Frequenz-Signalen durch den Anwender.
- 3. Mehrpunktkalibration aller Fühler.
- 4. Seriennummern- und Kalibierdatenverwaltung im Fühler

Das Gerät ALMEMO® 8590-9 kann serienmäßig alle entsprechend programmierten Sonderstecker auswerten. Mit der Option KL ist es möglich, Messsignale gemäß einer Kennlinie von bis zu 35 Stützwerten in entsprechende Anzeigewerte umzusetzen. Die Stützpunkte werden über die Software AMR-Control in das EEPROM des ALMEMO®-Steckers programmiert (Menü <Messstellen>- Liste, <Messstelle programmieren>, <Messstelle>-Mehrpunktkalibration/Sonderlinearisierung). Bei der Messung werden die Messwerte dazwischen linear interpoliert. Bei der Korrektur von nichtlinearen Fühlern (z.B. bei Pt100- oder Thermoelementfühlern) werden zunächst die ursprünglichen Kennlinien berücksichtigt und dann nur die Abweichungen linear interpoliert hinzugefügt.

Wird ein Kanal mit Kennlinie deaktiviert oder mit einem anderen Bereich programmiert, dann ist die Kennlinie später wieder aktivierbar, indem man den Sonderbereich mit dem Befehl ´B99´ wiederherstellt.

Außerdem können im erweiterten Stecker die Bestellnummer, die Seriennummer, das Datum zur nächsten Kalibrierung und das Kalibrierintervall eingetragen werden. Damit ist auch in vernetzten Systemen eine automatische Überwachung der Kalibrierintervalle möglich (Befehle s. nächstes Kap. 11).

## **11. FEHLERSUCHE**

Das Messwerterfassungsmodul ALMEMO® 8590-9 oder 8690-9A ist sehr vielfältig konfigurierbar und programmierbar. Es erlaubt den Anschluss sehr vieler unterschiedlicher Fühler, zusätzlicher Messgeräte, Alarmgeber und Peripheriegeräte. Auf Grund der vielen Möglichkeiten kann es vorkommen, dass es sich unter gewissen Umständen nicht so verhält, wie man es erwartet. Dies liegt in den seltensten Fällen an einem Defekt des Gerätes, sondern meist an einer Fehlbedienung, einer falschen Einstellung oder einer unzulässigen Verkabelung. Versuchen Sie mit Hilfe der folgenden Tests, den Fehler zu beheben oder genau festzustellen.

- **Fehler:** keine oder alle LED´s leuchten, keine Tastenreaktion
- **Abhilfe:** Stromversorgung prüfen, Akku laden, aus- und wieder einschalten, evtl. neu initialisieren (siehe Punkt 6.5)
- **Fehler:** Falsche Messwerte
- **Abhilfe:** Komplette Programmierung des Kanals genau prüfen, bes. Basis u. Nullpunkt (Fühlerprogrammierung und Sonderfunktionen)
- **Fehler:** Schwankende Messwerte oder Aufhängen im Betrieb,
- **Abhilfe:** Verkabelung auf unzulässige galv. Verbindung testen, Bei Fühlern mit Versorgung Elementflag 5 prüfen s. 7.3, alle verdächtigen Fühler abstecken, Handfühler in Luft oder Phantome (Kurzschluss AB bei Thermoelementen, 100 $\Omega$  bei Pt100-Fühlern) anstecken und prüfen, danach Fühler wieder sukzessive anstecken und prüfen, tritt bei einem Anschluss ein Fehler auf, Verdrahtung prüfen, evtl. Fühler isolieren, Störeinflüsse durch Schirmung oder Verdrillen beseitigen.
- **Fehler:** Datenübertragung über die Schnittstelle funktioniert nicht
- **Abhilfe:** Schnittstellenmodul, Anschlüsse und Einstellung prüfen: Sind beide Geräte auf gleiche Baudrate und Übertragungsmodus eingestellt (s. Hb. 6.10.12)?

Bei einem Reset (s. 6.5) mit angestecktem Schnittstellenmodul wird die Baudrate 9600 bd eingestellt.

Wird beim Rechner die richtige COM-Schnittstelle angesprochen? Sind die Handshakeleitungen DTR und DSR aktiv?

Zur Überprüfung des Datenflusses und der Handshakeleitungen ist ein kleiner Schnittstellentester mit Leuchtdioden sehr nützlich (Im Bereitschaftszustand liegen die Datenleitungen TXD, RXD auf negativem Potential von ca. -9V und die LED´s leuchten grün, die Handshakeleitungen DSR, DTR, RTS, CTS haben dagegen mit ca. +9V eine positive Spannung und leuchten rot. Während der Datenübertragung müssen die Daten-LED´s rot aufblitzen).

Test der Datenübertragung mit einem Terminal (AMR-Control, WIN-Control, WINDOWS-Terminal):

Gerät mit seiner Gerätenummer ´Gxy´ adressieren (s. Hb. 6.2.1),

<Strg Q> für XON eingeben, falls Gerät im XOFF-Zustand,

Programmierung abfragen mit ´P15´ (s. Hb. 6.2.3),

Nur Sendeleitung testen durch Startbefehl ´S2´, LED **START** müsste aufleuchten,

Nur Empfangsleitung testen mit Taste **START/STOP**.

- **Fehler:** Datenübertragung im Netzwerk funktioniert nicht
- **Abhilfe:** Prüfen, ob alle Geräte auf unterschiedliche Adressen eingestellt sind, alle Geräte über Terminal und Befehl ´Gxy´ einzeln adressieren. Adressiertes Gerät ok, wenn als Echo wenigstens ´y CR LF´ kommt. Ist weiterhin keine Übertragung möglich, vernetzte Geräte abstecken, alle Geräte einzeln am Datenkabel des Rechners prüfen (s.o.), Verdrahtung auf Kurzschluss oder Kabeldreher hin prüfen, sind alle Netzverteiler mit Strom versorgt? Geräte sukzessive wieder vernetzen und prüfen (s.o.)

Sollte sich das Gerät nach vorstehender Überprüfung immer noch nicht so verhalten, wie es in der Bedienungsanleitung beschrieben ist, dann muss es mit einer kurzen Fehlerbeschreibung und evtl. Kontrollausdrucken ins Werk nach Holzkirchen eingeschickt werden. Dazu ermöglicht das Programm AMR-Control, die Bildschirmseiten mit der Programmierung auszudrucken, und einen umfangreichen ´Funktionstest´ in der Geräteliste bzw. den Terminalbetrieb abzuspeichern und auszudrucken.

## **12. KONFORMITÄTSERKLÄRUNG**

### **ARTHUERONA**

Doc-Nr. CE MA85909 001 20181005 R1.doc

#### EU-Konformitätserklärung

**EU-Declaration of Conformity** nach/accordina to EN 17050-1

Ahlborn Mess- und Regelungstechnik GmbH

Hersteller: Manufacturer: Adresse: Address:

Eichenfeldstrasse 1 83607 Holzkirchen Germany

#### bestätigt, dass das Produkt declares, that the product

Produktbezeichnung: Product Name: Produkt Tvp: Product Type: Produkt Optionen: **Product Options:** 

Präzisionsmessgerät Almemo® 8590-9

**MA85909**  $Alle/dll$ 

den nachfolgenden Europäischen Anforderungen und Richtlinien entspricht und folglich das CE Zeichen trägt. conforms to following European Product Specifications and Regulations and carries the CE

marking accordingly.

2014/35/EU

2014/30/EU

2014/53/EU

Angewandte harmonisierte Normen und technische Spezifikationen: Applied harmonised standards and technical specifications:

Niederspannungsrichtlinie Low Voltage Directive **EMV Richtlinie EMC Directive R&TTE Richtlinie R&TTE Directive** Sicherheit (Safety) EN 61010-1: 2010+A1 EMV (EMC) FN 61326-2-3: 2013 Tabelle 2

Holzkirchen, 05.10.2018 Ort. Datum der Ausstellung Place, date of issue

Entwicklungsleitung

Qualitätsmanagement

Ahlborn Mess- und Regelungstechnik GmbH, Eichenfeldstrasse 1, 83607 Holzkirchen, Deutschland<br>Tel. +49-8024-30070, Fax. +49-8024-300710, e-mail: amr@ahlborn.com, internet: www.ahlborn.com

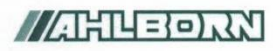

Doc-Nr. CE MA86909A 001 20181005 R1.doc

#### EU-Konformitätserklärung

**EU-Declaration of Conformity** nach/according to EN 17050-1

Ahlborn Mess- und Regelungstechnik GmbH

Hersteller: Manufacturer: Adresse: Address:

Fichenfeldstrasse 1 83607 Holzkirchen Germany

#### bestätigt, dass das Produkt declares, that the product

Produktbezeichnung: Product Name: Produkt Typ: Product Type: Produkt Optionen: **Product Options:** 

Präzisionsmessgerät Almemo® 8690-9A

MA86909A Alle/all

den nachfolgenden Europäischen Anforderungen und Richtlinien entspricht und folglich das CE Zeichen trägt.

conforms to following European Product Specifications and Regulations and carries the CE marking accordingly.

2014/35/EU

2014/30/EU

2014/53/EU

Angewandte harmonisierte Normen und technische Spezifikationen: Applied harmonised standards and technical specifications:

Niederspannungsrichtlinie Low Voltage Directive **FMV Richtlinie EMC Directive** R&TTF Richtlinie **R&TTF Directive** Sicherheit (Safety) EN 61010-1: 2010+A1 EMV (EMC) EN 61326-2-3: 2013 Tabelle 2

Holzkirchen, 05.10.2018 Ort. Datum der Ausstellung Place, date of issue

Entwicklungsleitung

Qualitätsmanagement

Ahlbom Mess- und Regelungstechnik GmbH, Eichenfeldstrasse 1, 83607 Holzkirchen, Deutschland<br>Tel. +49-8024-30070, Fax. +49-8024-300710, e-mail: amr@ahlbom.com, internet: www.ahlbom.com

### **13. ANHANG**

### *13.1 Technische Daten*

### **Messeingänge:** 9 ALMEMO®-Buchsen für ALMEMO®-Flachstecker für Doppelfühler und Funktionskanäle AD-Wandler: Delta-Sigma 24bit, 2.5/10/50/100 M/s, Verst. 1..100 Fühlerspannungsversorgung: Mit Netzadapter: 12V 0.4A, mit Akku 9..11.5V 0.2A **Ausgänge:** 2 ALMEMO®-Buchsen für alle Ausgangsmodule **Ausstattung:** Bedienung: 1 Taste<br>Uhrzeit und Datum: 1 Fchtzei Uhrzeit und Datum: Echtzeituhr gepuffert mit Lithiumbatterie **Spannungsversorgung:** ext. 9...13V DC Netzadapter 8590-9: ZB 1212-NAx 230V AC auf 12V DC, mind. 1 A Netzadapter 8690-9A: ZB 1212-NAx 230V AC auf 12V DC, mind. 1,5 A<br>Akku im 8690-9A: R NiMH-Mignonzellen 9, 11.5V 1600mAh 8 NiMH-Mignonzellen 9..11.5V, 1600mAh<br>Aktivmodus: ca. 25 mA Stromverbrauch ohne Ein- und Ausgangsmodule: Sleepmodus: ca. 0.05 mA **Gehäuse:** 8590-9: Polystyrol L180 x B49 x H137 mm, Gewicht: 490g 8690-9A: Polystyrol L218 x B77 x H145 mm **Einsatzbedingungen:**

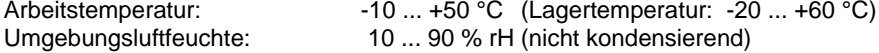

### *13.2 Produktübersicht* **Best.-Nr.**

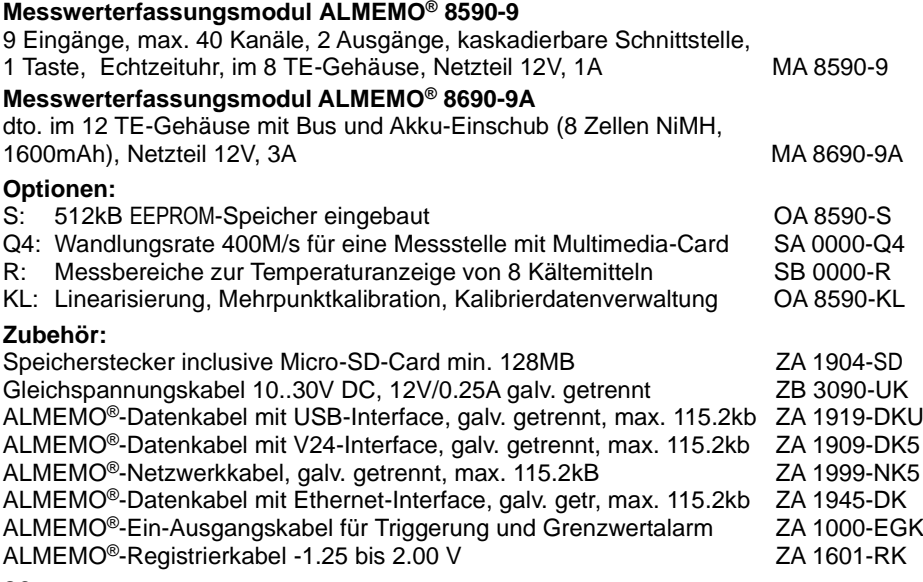

9 Primärkanäle galv. getrennt, max. 31 Zusatzkanäle

512kB EEPROM (64.000..100.000 Messwerte)

## *13.3 Stichwortverzeichnis*

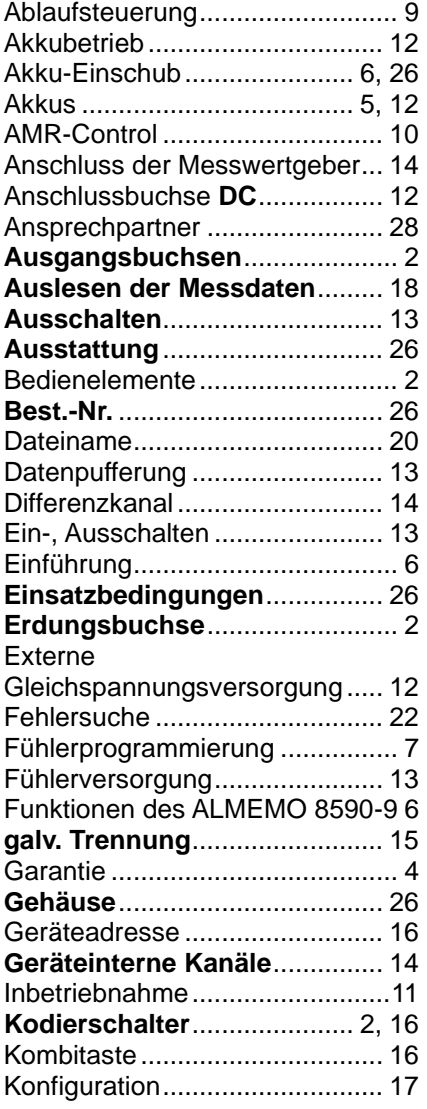

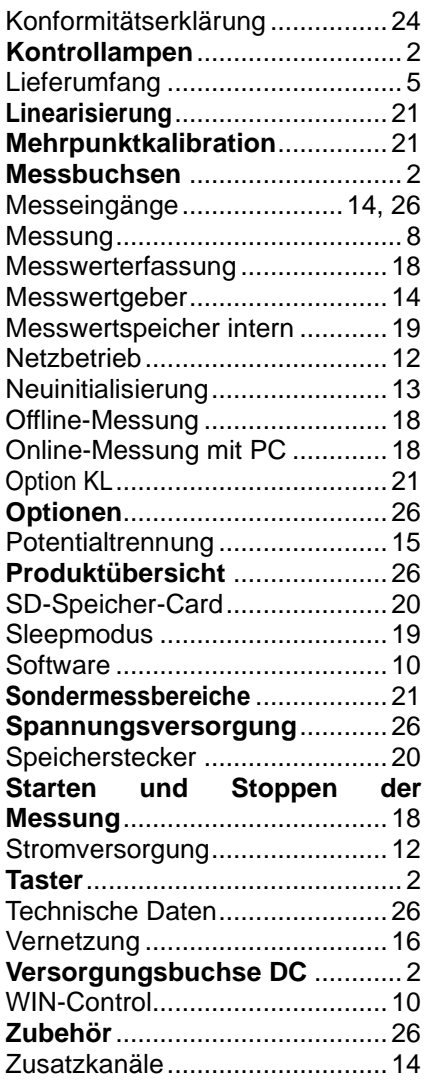

## **IHRE ANSPRECHPARTNER**

Ahlborn Mess- und Regelungstechnik GmbH, Eichenfeldstraße 1-3, D-83607 Holzkirchen,

Internet: [http://www.ahlborn.com](http://www.ahlborn.com/) email: amr@ahlborn.com

> **Trotz großer Sorgfalt sind fehlerhafte Angaben nicht auszuschließen! Technische Änderungen vorbehalten**